## **DEVICE**

1. Assemble the device mount and fasten it on the triple clamp with velcros. Add the extension arm if needed.

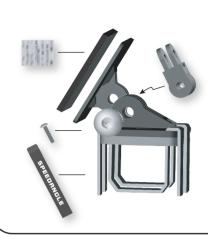

2. Adhere the two Dual Lock strips to the back of APEX.

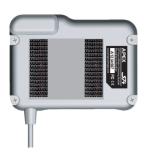

3. With both hands holding the sides of APEX and the upper mount plate, squeeze until you hear a click.

**AUTO SEARCH** 

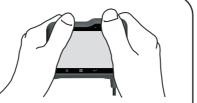

4. To remove APEX from the mount, place your fingers around its upper front. Use the base of your thumb as a pivot and pull away from the top.

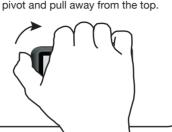

## **SENSOR**

1. Adhere your sensor to the alumiinum plate.

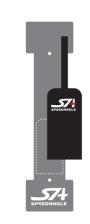

2. Place the sensor at the center front of the gas tank. Keep it parallel to the longitudinal center line of the bike.

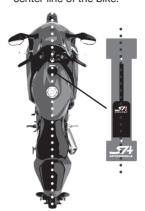

**AUTO START/AUTO SET** 

0:51.926

LAP**5** 52 0:51.9

128<sub>KMH</sub> 0:51.9

0:13.847

128<sub>KMH</sub>

-0.334 14

55 (15) 55 **52** 

3. Adjust till the mount plate is parallel to the ground. Adhere the plate to the gas tank.

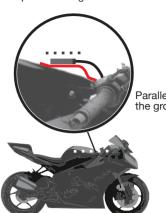

4. Connect the sensor cable with device cable BEFORE powering the device on.

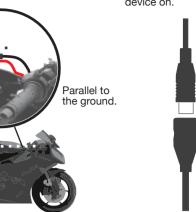

## **POWER ON**

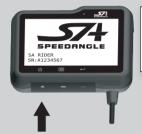

PLEASE CHOOSE SAFETY OVER PERFORMANCE WHILE RIDING. BY USING THIS DEVICE, YOU AGREE TO ASSUME ALL RISK AND RESPONSIBILITY RELATED TTS USAGE.

SEARCHING FOR TRACKS.

PRESS ANY KEY TO AUTO SET

NEARSET TRACKS SA CIRCUIT E

NEARSET TRACKS SA CIRCUIT E SA CIRCUIT W 08\_17\_17-05\_51 NOT LISTED, USE AUTO-SET

## **STANDBY**

1 AP

Display 1 Lap time Speed

Display 2

Lap time +

Display 3

G/angles

Display 4 Lap time only

0:00.0002SA CIRCUIT E TIMER STARTS AT 90 KMH 0:00.0 3 1 AP 0:00.0004Sector time

AUTO SET TIMER STARTS AT 90 KMH

0.00.09 8 (7)

Display 5 No Distraction (LED will keep flashing)

1. Speed

2. Lap time

3. Lap time

5. Lap time

10. Speed

11. Lap time

4. Sector time

6. Max right angle

7. Current angle

8. Max left angle

9. Longitudinal G

12. Predictive time gap in bar

of or behind best lap)

will be updated.)

14. Predictive time gap in digits

15. Max angles of the last three turns

(Only max angles greater than 16

13. The line ahead

0 mark = the best lap bike.

the seconds you are ahead

The gap between Bar and 0 mark =

Session

summary

## **AUTO STOP/REVIEW POWER OFF**

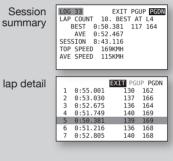

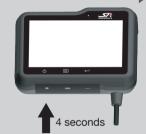

APEX will enter the No track found display mode you APEX will Auto set an FL used last time and before starting timing. start GPS position-

ing.

Then APEX will

search for and list

the tracks nearby

at most) for 60

the 60 seconds.

seconds.

as Search Result (5

One track found APEX will use it directly when timing.

vou want. Press ← to confirm.

Press any key or make a selection to skip the wait. Or, do nothing. APEX will enter Standby after

For best GPS signal strength, turn APEX before riding.

Multiple tracks found Press 
to go to the track

none has been selected, APEX will Auto set a new FL before starting timing.

If starting speed is reached during Search Result, APEX will use the track found or Auto set a new one accordon at least 5 minutes ing to the rules above and start timing immediately.

AUTO START: Once the Starting Speed (90KMH/60MPH by default, configurable) is reached, APEX will start timing and logging automatically.

APEX will set a Finish Line where the starting speed is reached before starting timing.

FREEZE TIME: The lap/sector time will be static for a period of time (configurable) everytime a line is crossed.

## **AUTO STOP / AUTO REVIEW:**

Once SA timer has been idle for a preset period of time, it will stop timing and logging automatically, and then display the summary of this session.

To view the detail of each lap, press ← at PGDN.

To view other logs, press ≡ to go to EXIT, and press ← to confirm, or just press (b. This will bring you to the log list.

You can always press  $\boldsymbol{\Theta}$  to exit to the upper level.

Wherever you are, once the starting speed is reached, APEX will start timing/logging automatically again.

You will see Backlight Menu when you have pressed  $\circlearrowleft$  for 2 seconds. Keep pressing to power the device off.

(1): Press to turn the power on, or, in a menu, to exit immediately Press for 2 sec to enter BACKLIGHT MENU. Press for 4 sec to power off APEX.

: Press to enter LAPTIMER MENU, or to go to the next menu item. →: Press to change menu item values, or to confirm selection.

You can press ≡ or ← to skip the welcome screen and liability screen.

Except for the step marked with an asterisk, you don't have to do anything or press any key to run APEX. It will enter the next stage automatically. Just focus on your ride. APEX will take care of itself

AUTO SET: If Auto set was selected at Search Result,

BEST LAP: If a best lap/sector is created, the screen color will be reversed to black for the freeze time period. (Bar = the progression of your bike,

> PREDICTIVE TIME GAP: After finishing a complete lap, APEX will keep comparing your location with that of your best lap at an 1 second to 25 second interval, depending on the lap length, and predict the time gap in digits or with the progress of a bar.

To stop timing manually, press 

to stop and enter menu, or press - to stop and see session summary. en select a detail. 

to set the line length Auto set is to use when setting a Finish Line.

[LAPTIMER MENU]

REVIEW LATEST RECORDS

START TIMER AT 10KMH

LINE LENGTH 100M

SYSTEM SETTING >>

FREEZE TIME 10s

DISPLAY: LAP TIME + SPEED

TIME GAP PREDICTOR: BAR

STOP TIMER AT 180s IDLE

66 LOGS, 93% LEFT.CLEAR

SAVE SETTINGS AND EXIT

60 or 100M (Use 60 at a kart track.)

to set the length of time the display is to be static when a line is crossed.

10, 20, 30, 45, 60, 90 sec

to clear ALL memory.

to enter System Menu.

[SYSTEM MENU]
GLONASS ON
VIBRATION FILTER LOW
SPEED UNIT KMH
LCD BRIGHTNESS 3
TIME ZONE GMT -08
SAVE SETTINGS AND EXIT

- to turn GLONASS on or off.to set sensor vibration filter
- If your angles are unreasonably small, change to MID or even HIGH.

# MORE

## **■** BACKLIGHT

10, 20, 30, 60, 90, 180, or 240 sec.

Press **७** for 2 seconds to enter Backlight Menu.
Press ← to set backlight level at 1, 2, 3, or off.

[BACKLIGHT MENU]
LCD BACKLIGHT 1
EXIT MENU

## **ICONS**

SPEEDRNGLE
SA RIDER
SN: A1234567

Yıll GPS reception quality REC Flashes when data is logging.

↓↑ Flashes when the environmental temperature is above or below working range (2°C ~60°C).

Battery icon
Current time

## **■ MEMORY FULL**

The max memory capacity of APEX is 50 hours or 253 logs, whichever is reached first.

If the memory is full, APEX will display

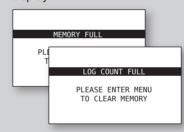

Please enter Laptimer Menu and go to "# logs, #% LEFT. CLEAR" to clear ALL memory.

## **■ WARMUP LAP**

If you are in lap 2 but your speed stays below 5 for more than 20 seconds, APEX will assume that lap 1 is your warmup lap and you are now waiting in the grid to start racing. It will then set the lap count back to 1 so that you will start from lap 1. The logging will not be interrupted to make sure that your start is captured.

Please note that if you stay idle for longer than your idle time (180 sec by default), AEPX will stop timing and logging. If you may wait in the grid for more than 180 sec, change the idle time to 240 sec.

## **AUTO POWER OFF**

If APEX has been idle for 60 minutes, it will start counting down for 60 seconds and then switch the device off automatically.

AUTO POWER OFF AFTER 59 SECONDS

If you would like to use it again, press **b** to turn it on.

# DOWNLOAD

Please go to www.SpeedAngle.com/Download to download:

- USB driver (Double click to start installation.)
- companion software SpeedAngle R4
   (No installation required. Unzip before use.)

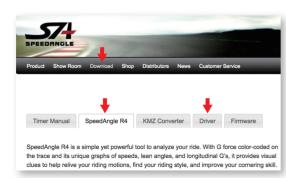

Connect APEX to your computer with the device cable. It will turn on automatically. If this is the first time you connect to this computer, wait till Windows displays "This device is ready for use". Sometimes this may take a few minutes.

Launch SpeedAngle R4 and click on MENU -> TOOLS -> LOG DOWNLOADER to open the Download dialog.

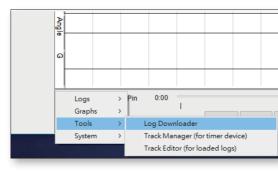

Click on CONNECT DEVICE to connect your timer. Select the items you would like to show in the filenames, and then click DOWNLOAD LOGS.

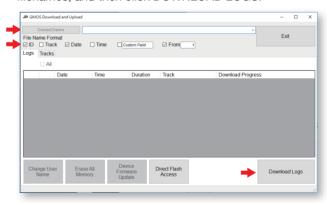

For more information, please watch the tutorial videos on the R4 download webpage.

# **SPECIFICATION**

- Device dimension: 94.5\*70.5\*30.5mm
- Device weight: 150g
- Sensor dimension: 34.5\*16.5\*7mm
- Sensor weight: 25g
- 10 Hz GPS sampling rate
- GPS speed rangle up to 255 mph (410 kmh)
- Lean angle range up to R/L 69°
- Longitudinal G range up to ±1.5G
- LCD resolution 256\*128, readable in sunlight
- Water resistent
- GPS and GLONASS dual systems
- Sensitivity -167dBm, 72 channels
- Log time up to 50 hrs or 253 logs
- 3.7V Li-ion battery
- Battery life up to 17 hrs (backlit off)
- USB 2.0 compatible
- Lap time resolution 1/1000s
- Auto track search
- Auto Start/Finish setup
- Auto timer start
- Auto timer stop
- Auto data logging
- Auto lap report display
- Auto sleep
- Best lap and sector time
- Predictive time gap
- 5 display modes
- Local tracks preloaded
- 15 custom tracks in memory
- Free analysis software
- Google Earth 3D replay
- Specifications and package content subject to change without prior notice.

PLEASE CHOOSE SAFETY OVER PERFORMANCE WHILE RIDING. BY USING THIS DEVICE, YOU AGREE TO ASSUME ALL RISK AND RESPONSIBILITY RELATED TO ITS USAGE.